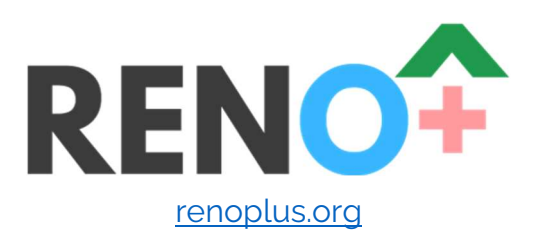

Une recherche-action menée par

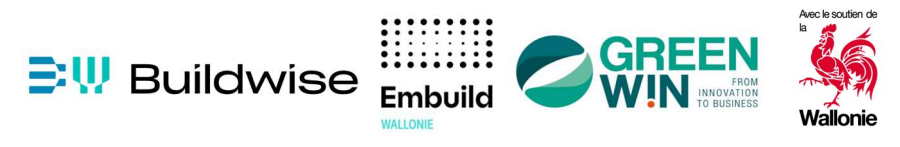

Méthodes et outils relevé 3D

Emmanuel Van Hees Mathieu Luyten Benoit Poncelet 2023 06 16

info@renoplus.org

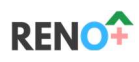

Table des matières

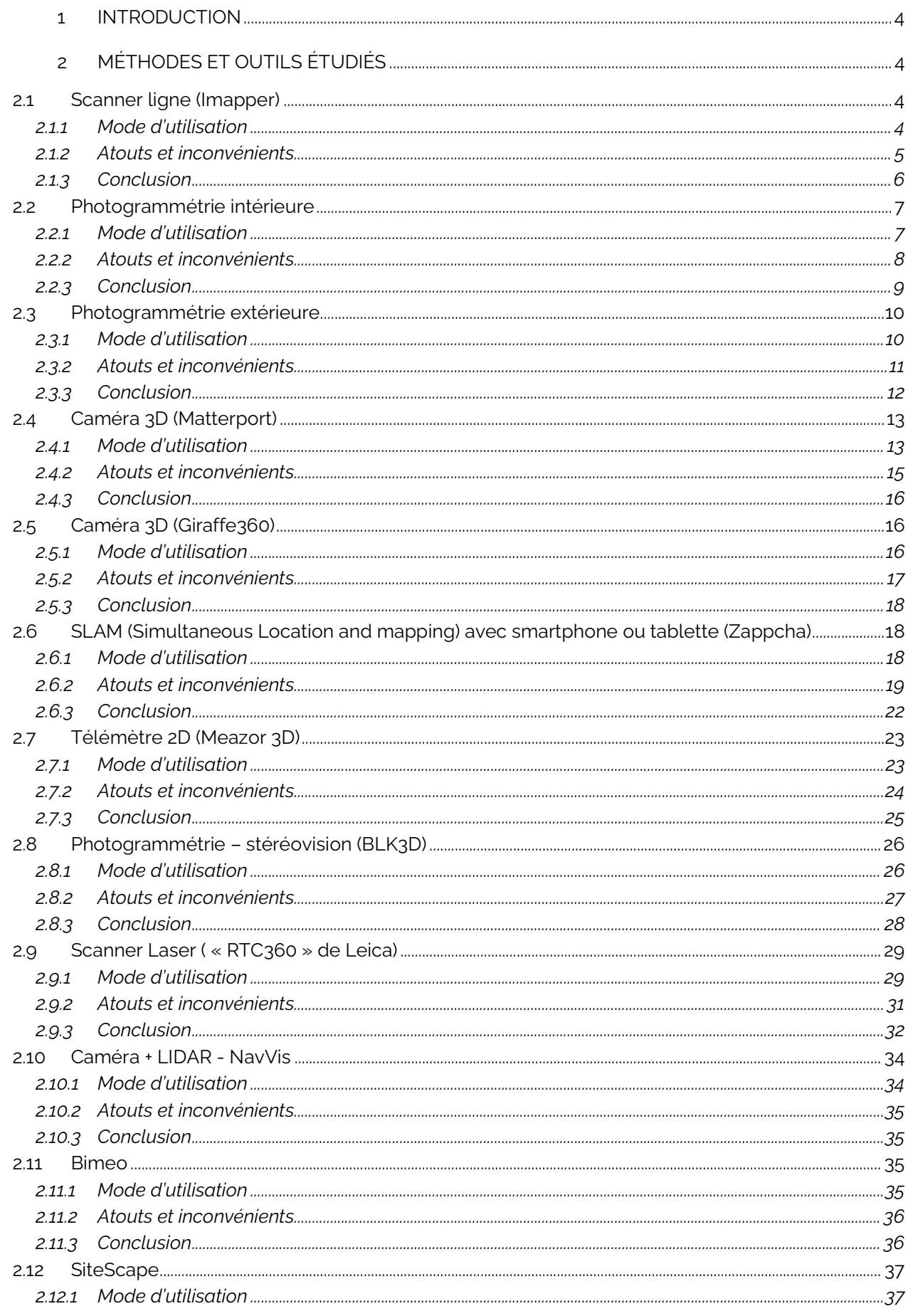

# **RENO<sup>+</sup>**

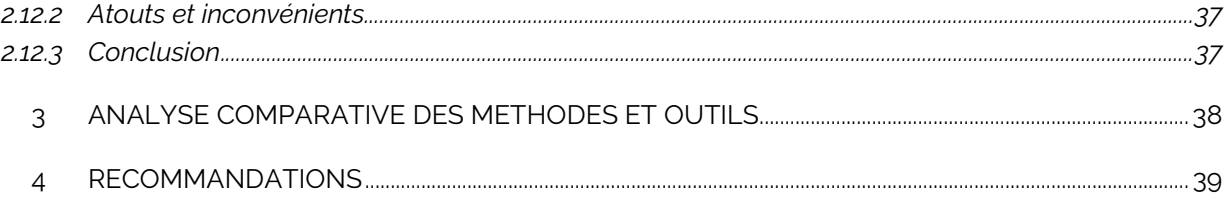

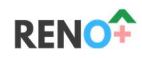

# 1 Introduction

Dans le cadre du projet Reno+, différentes méthodes et outils pour relever des maisons.

Ce document présente les différentes approches étudiées :

- Présentation de différentes méthodes et outils
- Analyses comparatives de ceux-ci ;
- Proposition d'une sélection de la méthode et/ou de l'outil qui pourrait être utilisé dans le projet RENO+ (avec une éventuelle distinction entre la phase de test des premiers MVP « train » et la phase finale).

Certains outils ont déjà été évalués lors du test premier MVP fin 2022.

# 2 Méthodes et outils étudiés

## 2.1 Scanner ligne (Imapper)

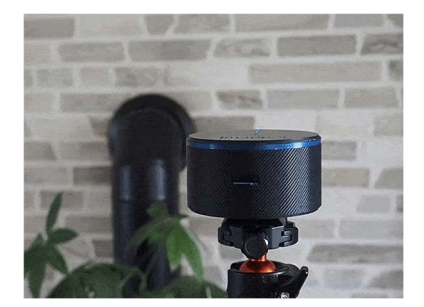

Figure 1 Imapper

## 2.1.1 Mode d'utilisation

Le Imapper est un petit laser rotatif posé sur trépied qui permet de prendre des mesures point à point (1000 points par rotation de 360°+ 5 photos).

Il permet donc de réaliser des coupes horizontale et verticale selon la manière dont on positionne l'outil.

Le post-traitement des données ce fait sur une plateforme dédié (https://www.imapper.tech/). Il vous suffit de vous connecter avec votre compte pour avoir accès à cette plateforme.

Ça poste traitement demande un travail Manuel pour reconnecter les points entre afin d'établir des lignes.

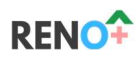

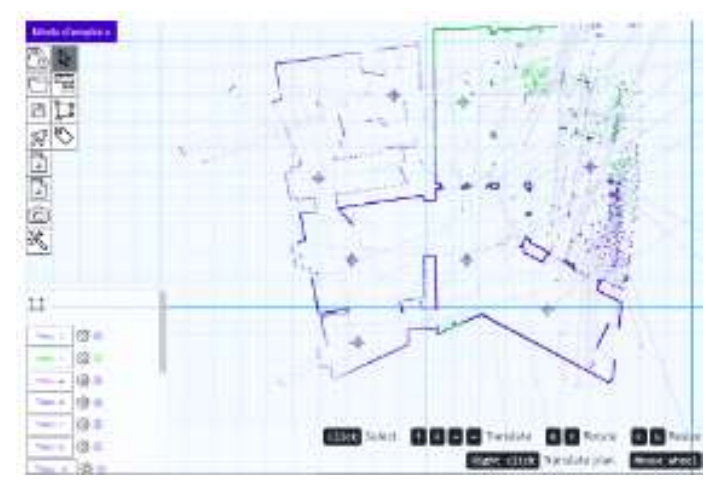

Figure 2 aperçu de la plateforme

## 2.1.2 Atouts et inconvénients

#### 2.1.2.1 Sur site

Théoriquement, l'utilisation de cet outil sur site est très simple. Il suffit de le mettre à niveau, d'appuyer sur l'unique bouton de l'appareil. Après un temps d'attente d'environ 2 minutes vous pouvez passer à la mesure suivante.

Dans la pratique, cet outil peut se révéler plus complexe dans différents cas ; par exemple:

- Coupe horizontale dans des pièces mansardées: il faut placer l'imapper à la bonne hauteur pour avoir les 2 coins. Si cela n'est pas possible, il faut prendre à une hauteur où il est possible d'avoir les deux extrémités + mesurer la hauteur entre l'imapper et le sol + faire une coupe verticale.
- Coupe verticale dans des locaux forts encombrés : il n'est pas possible d'avoir une coupe vertical correct.

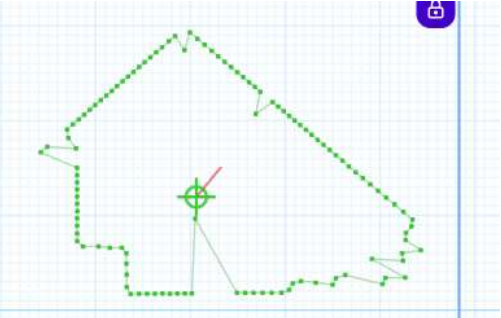

Figure 3 coupe vertical

- Une pièce avec beaucoup de coins d'une même pièce : il n'est pas toujours possible avec une seule position d'obtenir la géométrie correcte d'une pièce. Cela rallonge également considérablement le temps de mesure sur place.
- Obtenir les dimensions d'une fenêtre : si la fenêtre n'est pas dans le scan, il faut toujours la prendre manuellement.
- L'ouverture des portes : pour pouvoir aligner deux scans ensembles entre deux pièces différentes, il faut absolument avoir les portes ouvertes.

## 2.1.2.2 Post-traitement

- Si les scans ne sont pas explicites, cela peut prendre beaucoup de temps pour les rassembler et comprendre quels sont les scans qui vont ensemble.
- Relevé 3D méthodes et outils 5 | Page  $\sim$  5 | Page  $\sim$  5 | Page  $\sim$  5 | Page  $\sim$  5 | Page  $\sim$  5 | Page  $\sim$  5 | Page  $\sim$  5 | Page  $\sim$  5 | Page  $\sim$  5 | Page  $\sim$  5 | Page  $\sim$  5 | Page  $\sim$  5 | Page  $\sim$  5 | Page - En rassemblant les scans, il est théoriquement possible d'avoir l'information de l'épaisseur des murs entre chaque pièce. Comme en témoigne la Figure 4, il n'est pas évident d'aligner tous les scans et d'avoir ainsi la bonne épaisseur de mur. Il semble plus intéressant de

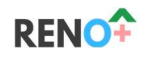

garder la porte fermée pour avoir toute la géométrie de la pièce et mesurer manuellement l'épaisseur des murs.

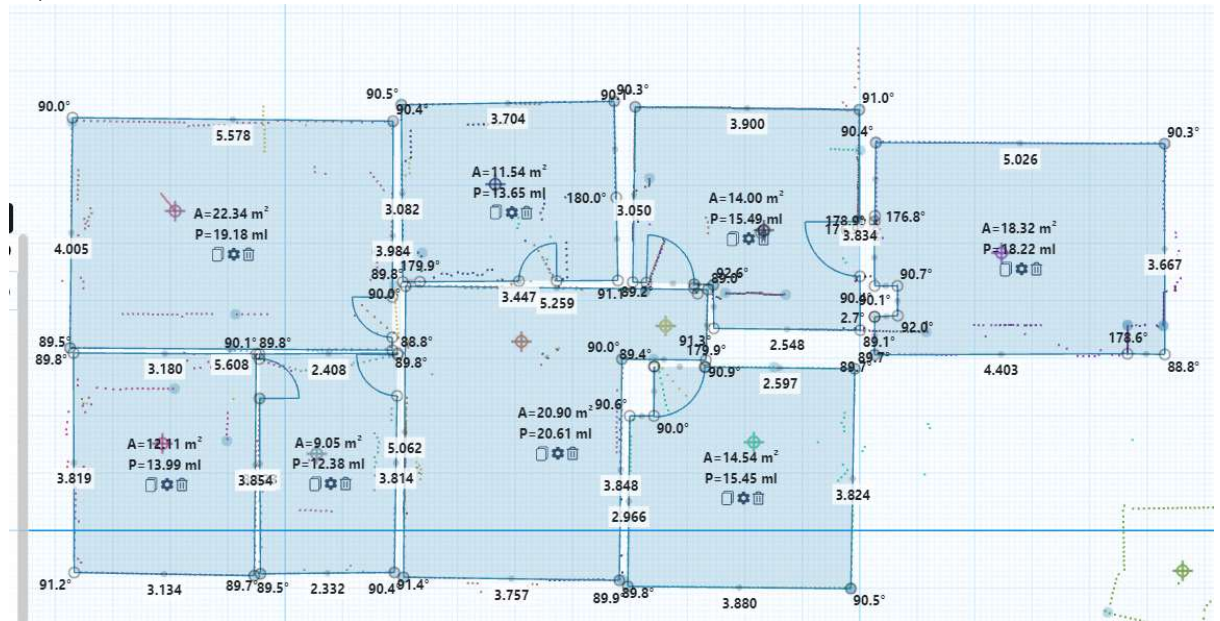

Figure 4 épaisseur des murs et problèmes d'alignement

- Si le scan n'a pas su prendre toutes les informations sur place, cela peut être fastidieux pour arriver à un bon résultat.
- Si le fabricant de l'outil cesse son activité, il n'est plus possible d'utiliser l'outil et le traitement de données sur la plateforme.

#### 2.1.3 Conclusion

Cet appareil ne semble pas propice à la rénovation car il implique trop de contraintes sur site et en post-traitement.

Beaucoup de mesures doivent encore être prises de manière manuelle (ex. les dimensions de fenêtre).

Cette appareil est intéressant lorsque nous avons des pièces vides et qu'il est alors facile de prendre toutes les mesures.

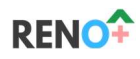

#### 2.2 Photogrammétrie intérieure

#### 2.2.1 Mode d'utilisation

La photogrammétrie consiste à prendre un grand nombre de photos du bâtiment et de confier ces photos à un logiciel qui va reconstruire les zones photographiée en 3D.

Les photos doivent présenter un recouvrement suffisant l'une par rapport à l'autre afin de permettre au logiciel d'effectuer sa reconstruction 3D.

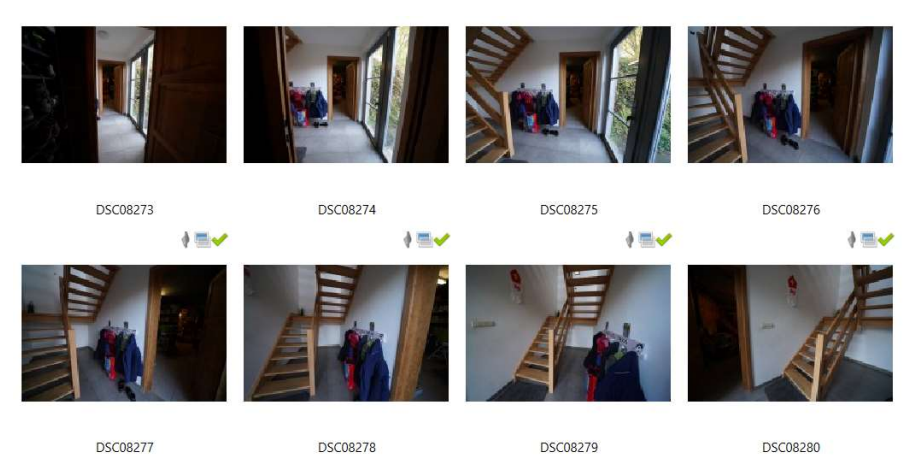

Figure 5. Photos utilisées pour la reconstruction photogrammétrique (cas d'étude à Mellery)

Le logiciel va permettre à l'utilisateur d'obtenir un nuages de points à partir des photos, qui est très similaire à ce qui est obtenu par scan laser. Par contre, la qualité de reconstruction est hautement dépendante du set de photos utilisé et des surfaces photographiées.

Seuls des surfaces présentant une certaine variation de texture seront adéquatement reconstruites. Les surfaces de couleurs uniformes ne donnent pas suffisamment d'information au logiciel pour opérer ses calculs. Par conséquent, les murs parfaitement blancs présenteront certains 'trous' dans le nuage de points créé.

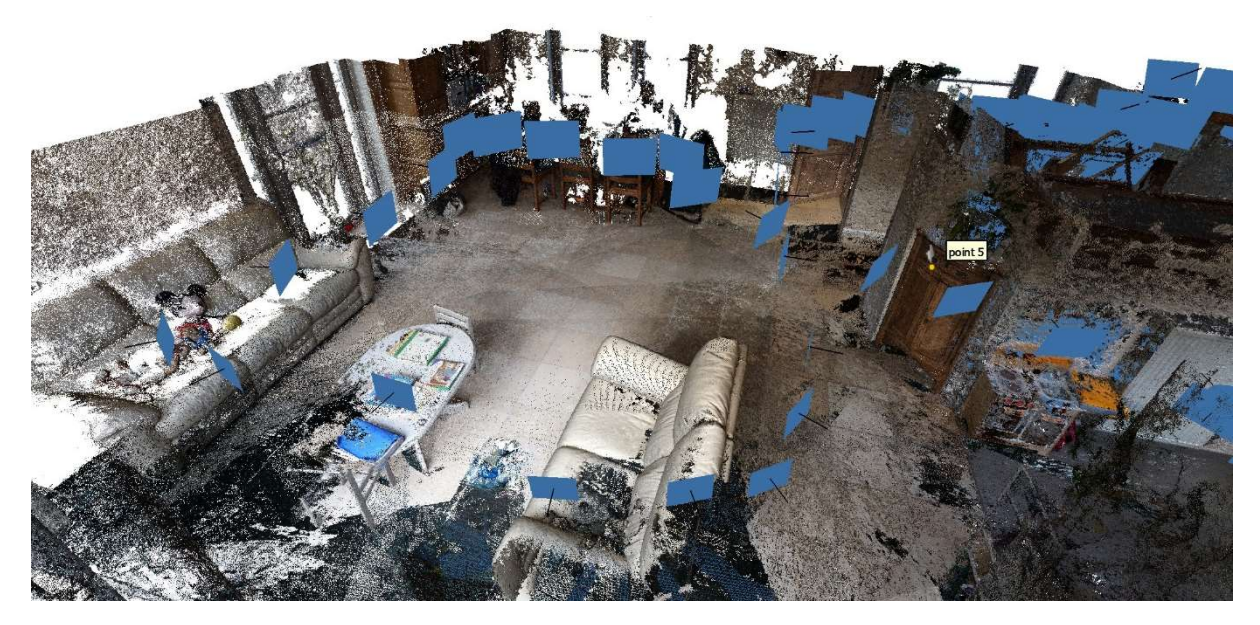

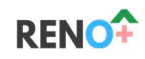

Figure 6. Résultat de la reconstruction par photogrammétrie à l'intérieur : un nuage de points (cas d'étude à Mellery)

#### 2.2.2 Atouts et inconvénients

#### 2.2.2.1 Atouts

La principale force de la technique réside dans le coût d'investissement réduit en termes de matériel. Un simple appareil photo permet de générer des nuages de points très détaillés pour l'intérieur.

L'alignement des photos permet de mesurer facilement les surfaces au sol des différentes pièces. L'épaisseur des différentes parois peut même être mesurées si des photos extérieures sont incluses dans la reconstruction (voir technique suivante : photogrammétrie extérieure).

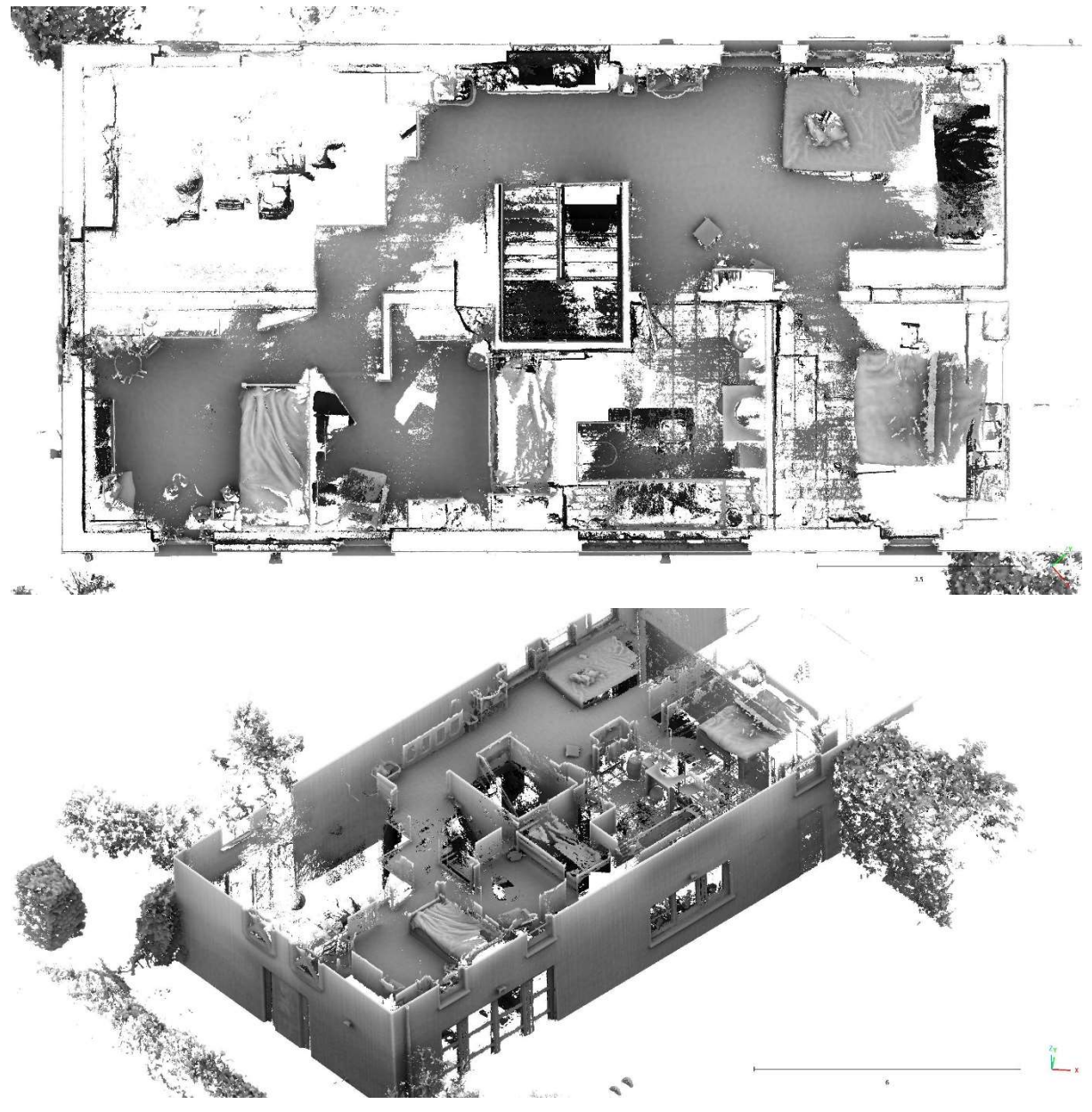

Figure 7. Résultat de la reconstruction par photogrammétrie, combinant photos intérieures et extérieures et représenté sans couleurs (cas d'étude à Mellery)

## 2.2.2.2 Inconvénients

La qualité de reconstruction est hautement dépendante de la manière dont les photos sont prises, et donc de l'opérateur. La technique demande donc un savoir-faire important.

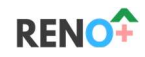

- Toutes les surfaces ne sont pas compatibles avec la technique, ce qui est particulièrement problématique pour les matériaux modernes.
- Les zones exigües sont particulièrement difficiles à capturer.
- Les reconstructions 3D ont lieu dans un second temps, sur ordinateur. Il faut pour cela du matériel informatique très performant.
- Une fois le nuage de points obtenu, il faut encore en extraire les informations utiles, ce qui peut représenter un effort considérable

# 2.2.3 Conclusion

Bien que cette méthode n'impose pas des coûts d'investissement élevé, elle requiert un vrai savoir faire de la personne qui réalise les photos sur place.

Au niveau résultats, la précision peut être bonne seulement dans certains cas (surfaces avec suffisamment de structure).

Le post-traitement reste dans tous les cas (très) laborieux.

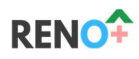

#### 2.3 Photogrammétrie extérieure

#### 2.3.1 Mode d'utilisation

En extérieur, les maçonneries, tuiles et autres pierres naturelles offrent en général un support parfait pour l'utilisation de la photogrammétrie. Les drones permettent la capture d'image de façon rapide, couvrant des zones parfois difficilement visibles depuis le sol. Il est donc aisé d'obtenir un modèle 3D de l'enveloppe.

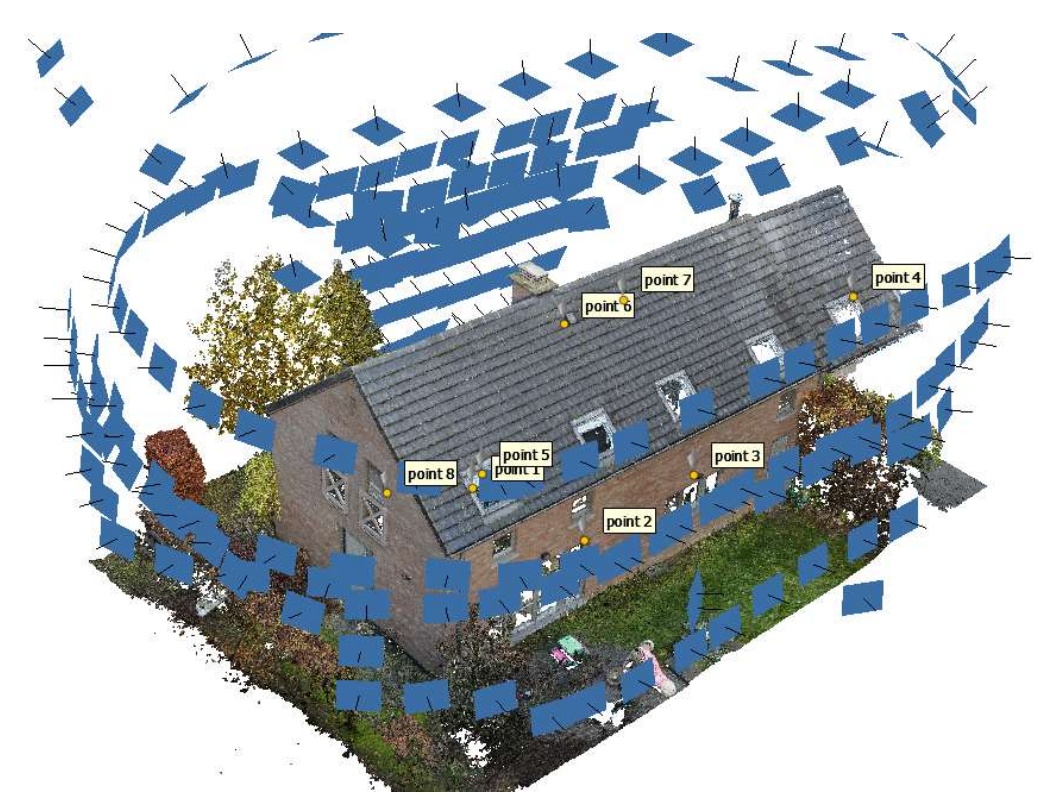

Figure 8. Résultat de la reconstruction par photogrammétrie à partir des images prises par drone (cas d'étude à Mellery)

Comme pour la photogrammétrie intérieure, c'est la combinaison d'un grand nombre de photos dans un logiciel (ici Agisoft Metashape) qui va reconstruire la zone photographiée en 3D.

Si le drone est muni d'une caméra thermique<sup>1</sup>, il peut même obtenir un modèle 3D thermique. Une telle représentation permet de situer rapidement d'éventuelles faiblesses thermiques du bâtiment. Le passage du modèle thermique au modèle couleur permet même d'émettre des hypothèse sur l'origine des déperditions observées.

<sup>&</sup>lt;sup>1</sup> ce qui a été le cas lors du test du premier MVP (DJI Mavic 2 entreprise advanced)

# **RENC**

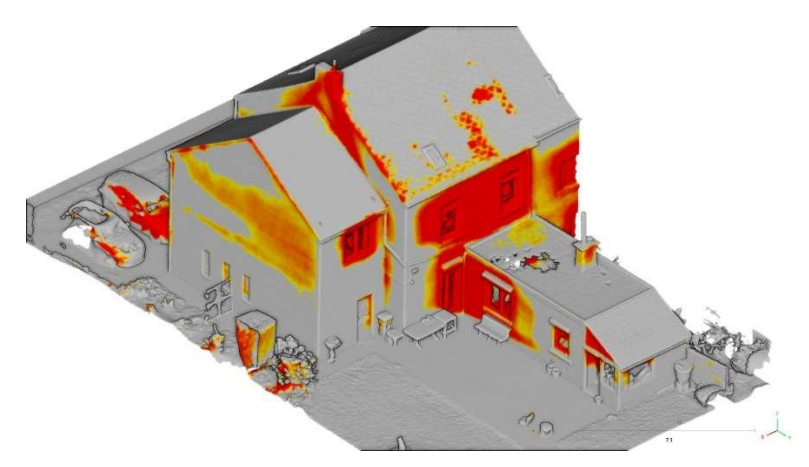

Figure 9. Résultat de la reconstruction par photogrammétrie à partir des images thermiques prises par drone, avec mise en évidence des zones où les déperditions sont significatives (cas d'étude à Bovesse)

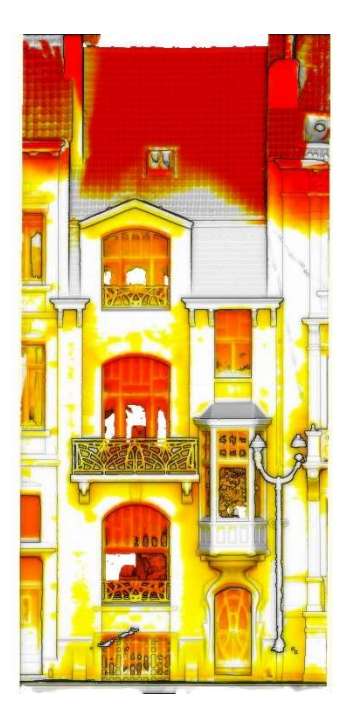

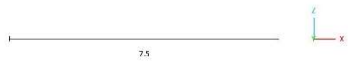

Figure 10. Autre exemple de reconstruction par photogrammétrie à partir des images thermiques prises par drone

## 2.3.2 Atouts et inconvénients

En extérieur, la prise de photos est en général aisée et rapide, là où elle peut être très complexe en intérieur.

Le rapport entre l'investissement en temps sur site et le bénéfice pour l'évaluation préparatoire des interventions de rénovation est très bon. Le nuage de points obtenu permet en effet d'évaluer non seulement la taille des différentes parties de l'enveloppe, mais également d'observer la nature des matériaux qui la compose.

Si une caméra thermique est présente sur le drone, les bénéfices sont d'autant plus grands. Mentionnons qu'en l'absence de drone, les photos peuvent également être prises du sol. On aura alors parfois moins de visibilité sur les zones élevées (ex. toitures).

On trouvera les mêmes inconvénients que ceux exprimés dans la section sur les relevés photogrammétriques intérieurs.

Si l'on utilise un drone, il faudra y ajouter les contraintes administratives liées à l'utilisation de tels engins et les contraintes liées au voisinage.

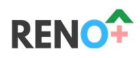

## 2.3.3 Conclusion

Les défauts majeurs de la photogrammétrie intérieures s'appliquent moins à l'extérieure : les surface sont généralement bien plus structurées (meilleurs modèles construit) et on peut imaginer que la personne qui réalise les photos sur place possèdera un vrai savoir-faire puisqu'il devra déjà être compétent pour le pilotage du drone.

Du point de vue des éléments négatifs, il est cité que le post-traitement reste dans tous les cas laborieux et les contraintes administratives liées à l'utilisation des drones et celles liées au voisinage doivent être prises en compte.

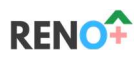

### 2.4 Caméra 3D (Matterport)

#### 2.4.1 Mode d'utilisation

Matterport est un outil/plateforme principalement utilisé par les agents immobiliers depuis quelques années. En effet, celui-ci permet de faire une visite virtuelle d'une maison.

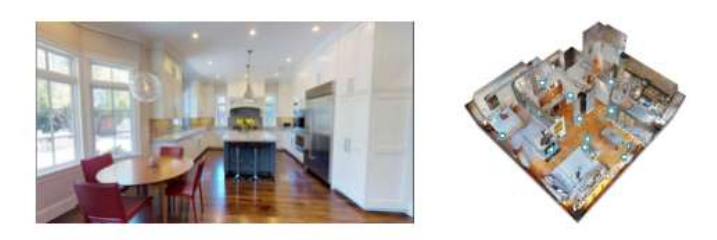

Figure 11 Exemple de résultat Matterport

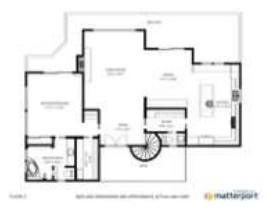

Cette visite virtuelle est rendue possible en utilisant soit :

- Smartphone avec un support motorisé
- Caméra 360
- Matterport pro 2
- Matterport pro 3
- Leica BLK360 G1

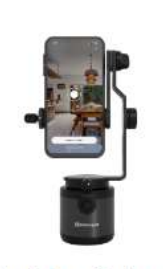

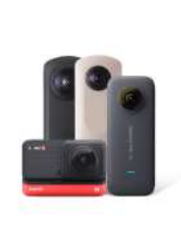

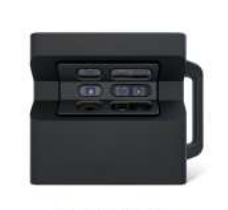

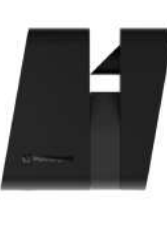

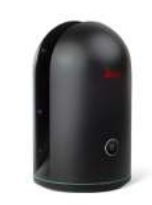

Smartphone Capture + Support motorisé Axis

Caméras 360° tierces

Caméra Pro2

Caméra Pro3

Leica BLK360 G1

On peut répartir ces appareils en deux grandes catégories d'outils :

- les outils photographiques.
- les outils à mesurage actif : ils regroupent la Caméra Pro 2, le Caméra Pro 3 et le Leica BLK 360. Ici, un système de mesure de distance permet au logiciel de reconstruire les dimensions des espaces avec précision. L'opérateur peut donc utiliser les données obtenues sur la plateforme pour prendre des mesures. Les caméras 360° ne disposent quant à elles d'aucun moyen d'estimation de la distance. Pour y palier, les développeurs de Matterport ont inclus à leur système une AI qui estime la distance de manière virtuelle, sur base des images capturées. Bien que le système soit généralement convaincant, il en reste beaucoup d'incertitudes sur les reconstructions 3D qui en découlent.

Quelques soit l'appareil utilisé, il faut faire un certain nombres de positions statiques de mesures afin d'avoir capter toutes l'information dans la pièce. Typiquement pour une maison de 150 m<sup>2</sup> avec 3 niveaux, il faut plus ou moins 40 stations dont chacune ne prend plus ou moins 18 secondes. Si certaines zones ne sont pas bien prises, elles apparaissent en noir, indiquant ainsi à l'opérateur qu'il faut ajouter des stations de mesures.

Pour faciliter l'utilisation et transférer les données prisent par un des appareils, une application est requise. Cette application vous aide également à savoir si vous avez pris assez de photos dans cette pièce et ainsi pouvoir passer à une autre pièce.

Une fois toutes les photos prises, il vous suffit de transférer les images sur la plateforme et d'attendre le résultat. Le temps de processing varie en fonction de la taille du bâtiment (pour une maison il faut compter environ 48 h).

Relevé 3D – méthodes et outils 13 | Page 13 | Page 13 | Page 13 | Page 13 | Page 13 | Page 13 | Page

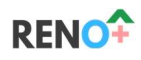

En faisant votre visite virtuelle, vous pourrez prendre de mesure directement sur l'image. La précision de cette mesure peut-être très bonne car cette plateforme utilise le principe de la photogrammétrie/scanner laser (en fonction de l'outil). Le niveau de précision dépend du nombre de stations. Une précision de l'ordre de plus ou moins 2 cm est tout à fait aisé à obtenir. Il est par ailleurs possible de déposer des commentaires ou des liens vers des documents externes pour qu'il soit visible et partageable lors des visites virtuelles.

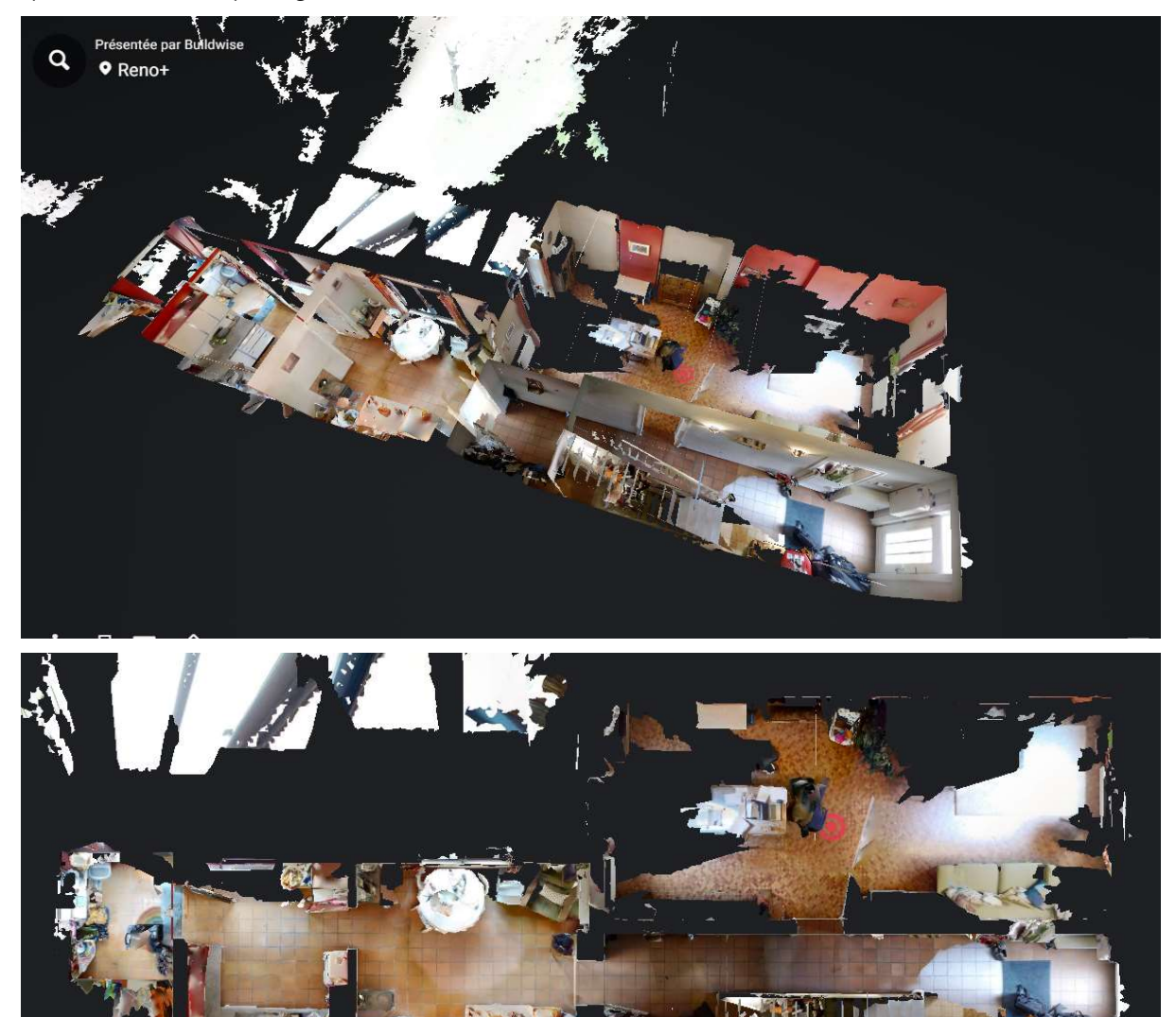

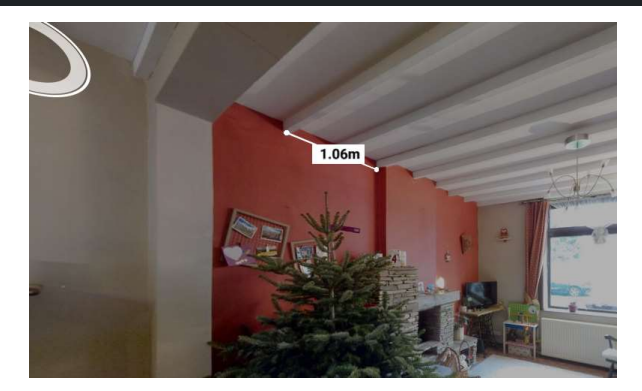

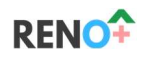

#### 2.4.2 Atouts et inconvénients

#### 2.4.2.1 Atouts

- Très simple d'utilisation sur place et en post traitement puisque c'est l'algorithme du site qui fait tous le travail.
	- Capte toute l'information : elle permet non seulement de prendre des dimensions sur la maquette 3D mais également de pouvoir se promener virtuellement dans le bâtiment et de pouvoir lire des commentaires déposés par l'opérateur ; ce qui est très pratique pour :
		- Affiner la remise d'un prix
		- Évaluer les accès
		- Etc.
- Précis selon l'outil utilisé (de l'ordre de quelques millimètres au besoin). De plus :
	- lors de la prise de mesure, un zoom agrandi automatiquement la zoon recherchée et une mire indique dans quel plan on se trouve (test possible sur https://matterport.com/fr/les-industries/etudes-de-cas/swinerton-utilisematterport-pour-batir-de-facon-innovante).

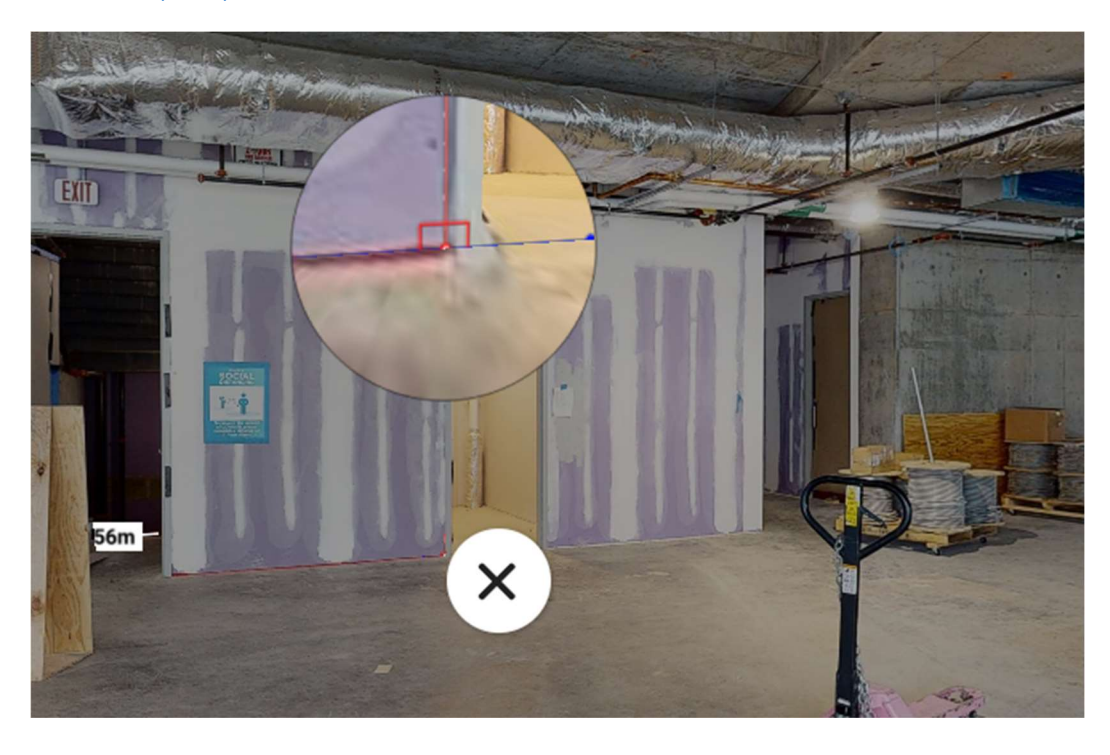

Les mesures sont sauvées :

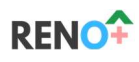

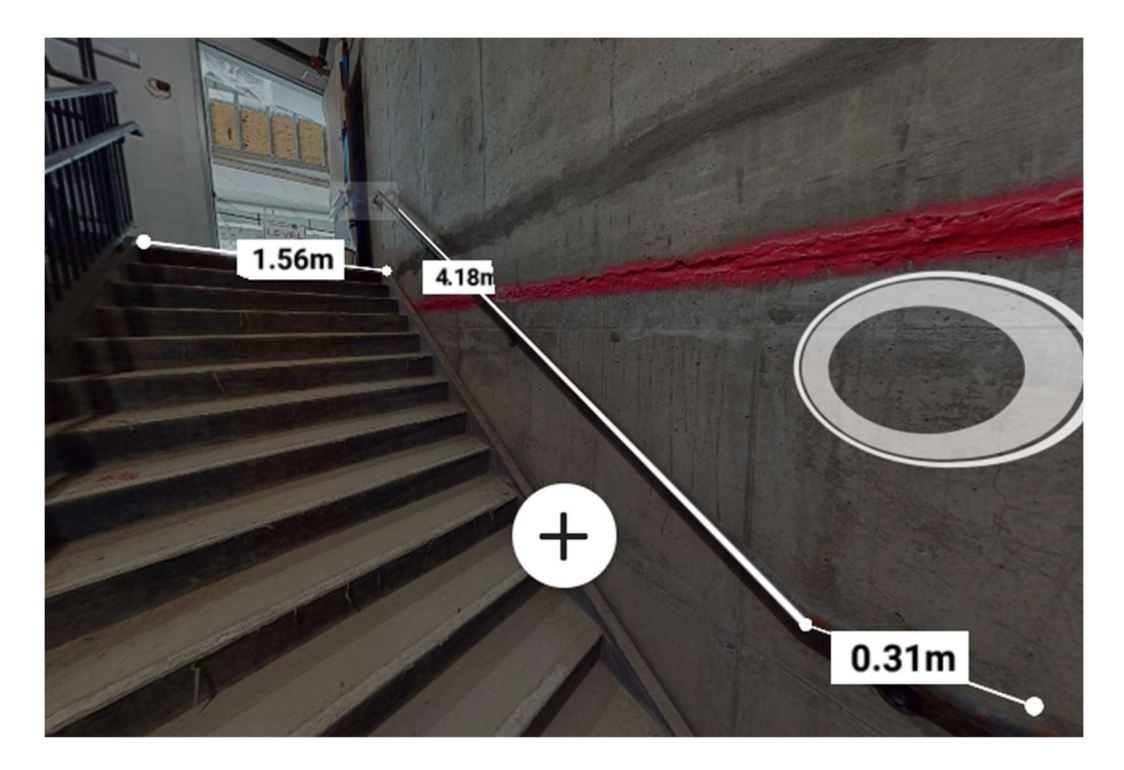

#### 2.4.2.2 Inconvénients

- Prises de photo obligatoire (caractère intrusif pas toujours apprécié par le client).
- Quand on utilise une technologie sans mesurage (caméra 360), les dimensions ne pas toujours précises.
- Coût (HTVA) :
	- Caméra à mesurage actif : ex. Pro 3 : 7600€
	- accès plateforme Saas : 50 utilisateurs + 50 GB
	- plan 2D : 13€/projet
- Les maquettes 3D restent sur le site de Matterport : quid si faillite, restriction d'accès, RGPD, ...

#### 2.4.3 Conclusion

La solution Matterport implique toujours la capture d'information visuelle. En conséquent, il faut l'accord du client.

Cette solution reste néanmoins très simple tant sur place que en post-traitement tout en offrant elle permet non seulement de prendre des dimensions sur la maquette 3D mais également de pouvoir se promener virtuellement dans le bâtiment et de pouvoir lire des commentaires déposés par l'opérateur.

## 2.5 Caméra 3D (Giraffe360)

### 2.5.1 Mode d'utilisation

Girafe est un outil/plateforme principalement utilisé par les agents immobilier depuis quelques années.

La caméra est fournie par Giraffe360 en location. Elle offre une triple fonctions :

- Faire des photographies plates de haute qualité
- Générer des plans côtés (grâce à un Lidar) en 2 dimensions (pas de relevé vertical !)

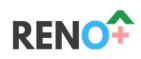

Permettre une visite virtuelle

Concrètement, le système fonctionne de la manière suivante :

- Allumer la caméra et encoder le nom du projet
- Dans chaque pièce :
	- o prendre des photos (depuis les coins pour avoir la vue la plus large) 9s/cliché
	- o ensuite placer la caméra au centre et effectuer un scan 55s/scan (max 30m²)
- Une fois rentré au bureau, la caméra détecte le réseau wifi et envoie automatiquement les données vers la plateforme Giraffe360. Une fois les données chargées, elles sont automatiquement supprimées de la caméra.
- Après 24 à 36 h, le projet a été traité et est disponible sur la plateforme « tableau de bord ») Pour chaque projet, l'utilisateur y trouve :
	- o Les photos
	- o La visite virtuelle avec possibilité :
		- D'organiser une visite virtuelle accompagnée d'une autre personne (dans RENO+ , cela pourrait être un entrepreneur).
		- D'ajouter des commentaires sur les photos
	- o Un accès au plans côtés. Ces plans sont également disponibles en dxf (option payante).

Note : cet appareil n'a pas été testé leurs du premier MVP de RENO+.

# 2.5.2 Atouts et inconvénients

#### 2.5.2.1 Atouts

- Le relevé d'une maison est relativement rapide : pour une villa, il faut compter une petite heure.
- Seules 2 personnes de Giraffe360 ont un accès aux données les clients : le responsable du dossier qui fait le traitement des clichés et le gestionnaire de projet.
- Coûts abordables :
	- o Exemple de remise de prix (juin 2023) :
		- 2 caméra 20 projets/mois (hébergement illimité) soit 240 projets à l'année
			- 623€/mois
			- +36€ visite virtuelle guidée
			- +288€ fichiers DXF
	- o Chaque projet supplémentaire hors pack est facturé 50€
	- o Frais de livraison 99€
	- o Frais de configuration 349€
- Très simple d'utilisation sur place et en post traitement puisque c'est Giraffe360 qui fait tout le travail (entre autre, ajout d'icone sur la visite virtuelle pour indiquer les entrées, le nom des pièces, etc).

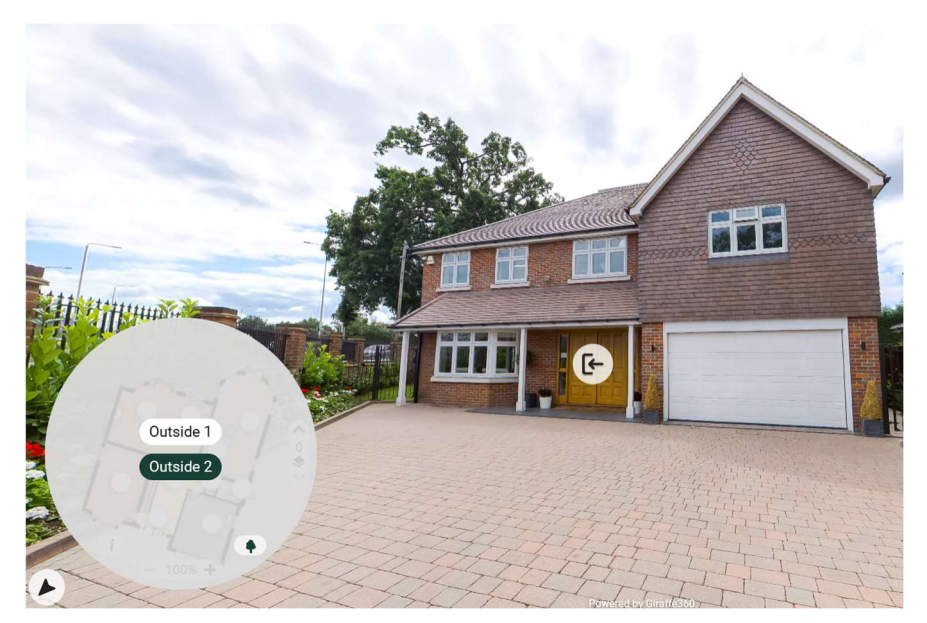

Toutes les données sauf celle de la visite virtuelle sont téléchargeables.

## 2.5.2.2 Inconvénients

- Les 2 inconvénients majeurs de Girafe360 sont :
	- o les plans ne sont que en 2 dimensions et ne présentent aucune donnée verticale
	- o Il n'est pas possible de prendre des mesures sur base de la visite virtuelle.
- La batterie est intégrée à la caméra et elle ne peut fonctionner que pour 3 ou 4 h. La recharge se fait sur le secteur 230 volts (la recharge sur allume cigare est très lente). Il y a donc un problème pour utiliser la caméra pour une journée complète.
- Prises de photo obligatoire (caractère intrusif pas toujours apprécié par le client).

# 2.5.3 Conclusion

La solution Giraffe360 implique toujours la capture d'information visuelle. En conséquent, il faut l'accord du client.

Cette solution être simple d'utilisation tant sur place que encore qu'en post-traitement.

Son utilisation dans le cadre de RENO+ est néanmoins fort limitée par le fait qu'elle ne présente que des plans 2D horizontaux et qu'il n'est pas possible de prendre des mesures sur la visite virtuelle.

# 2.6 SLAM (Simultaneous Location and mapping) avec smartphone ou tablette (Zappcha)

## 2.6.1 Mode d'utilisation

Zappcha est une application smartphone/tablette qui ne peut être utilisée qu'avec les appareils Apple. Un Iphone/Ipad est muni d'une central à inertie qui permet de connaitre la position relative du smartphone. Si l'Iphone/Ipad est muni d'un lidar<sup>2</sup>, il est capable de repositionner chaque point dans un système de cordonnée relative par rapport au point de départ de la prise de mesure.

<sup>&</sup>lt;sup>2</sup> Appareil émettant une onde lumineuse et qui en reçoit ça réflexion, permettant de connaitre la distance d'un objet par rapport à l'appareil. (source : Google)

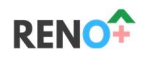

Cette technique de mesure porte aussi le nom de SLAM (simultaneous localization and mapping). Il existe des outils plus précis et mieux équipé qui permettent de faire du SLAM de haute précision tels que le spot<sup>3</sup> muni d'un lidar sur son dos par exemple.

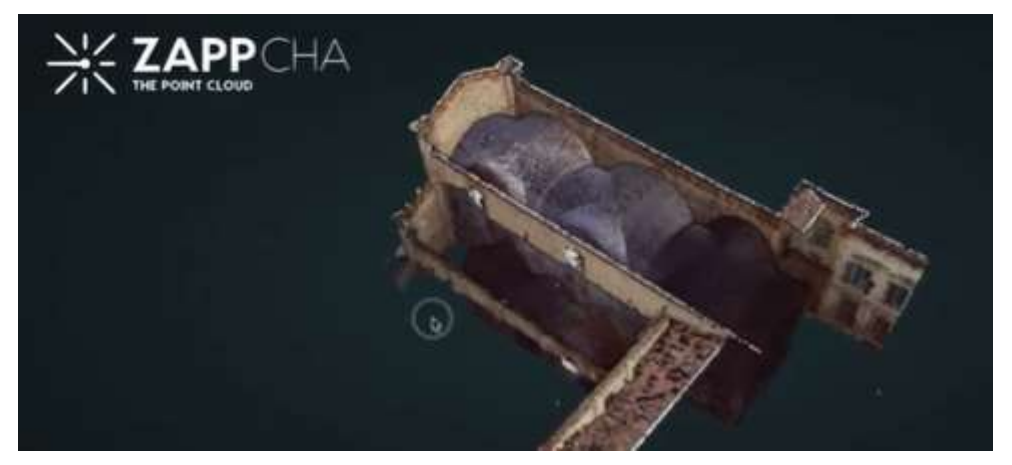

Figure 12 Résultat Zappcha

L'utilisation de Zappcha est très simple : il suffit d'ouvrir l'application, d'appuyer sur le bouton rouge et de se balader dans les pièces afin de les scanner. Une fois le scan réalisé, il ets possible de :

- soit effectuer les mesures sur la tablette
- soit transférer les données vers la plateforme Zappcha pour pouvoir travailler sur un ordinateur.

### 2.6.2 Atouts et inconvénients

## 2.6.2.1 Atouts

- Prise de mesure : prise en main facile.
- Facile d'aller chercher toutes les mesures et cela peut importer l'état de l'existant
- Prise de mesure rapide : en quelques secondes, on a toute l'information.
- Prix : application gratuite

<sup>3</sup> Chien robot mobile servant avant tout d'outil d'inspection et de mesurage dans le monde de la construction.

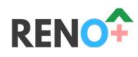

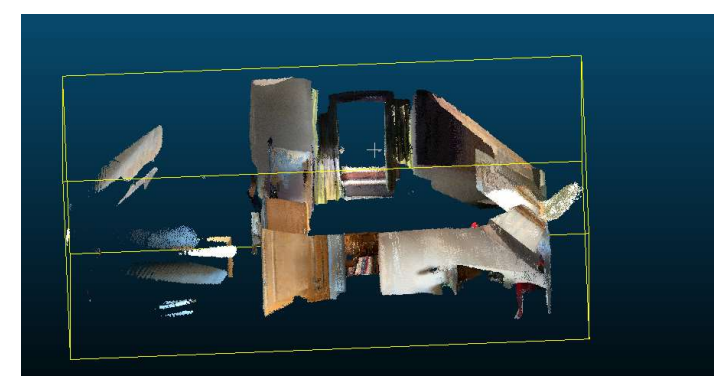

Figure 13 chambre 1 scan horizontal

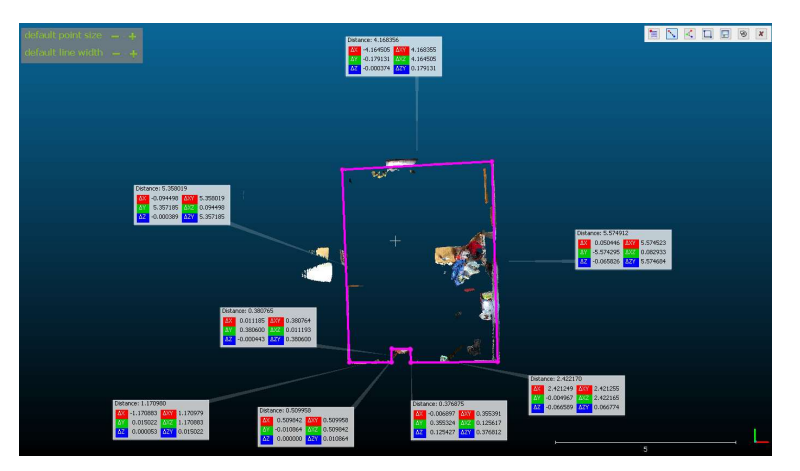

Figure 14 Chambre 1\_ mesures\_vue de haut

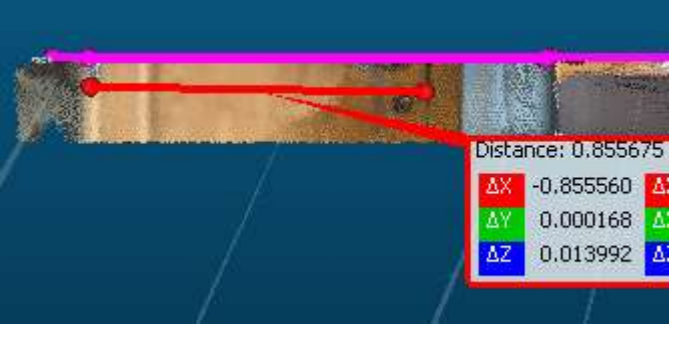

Figure 15 chambre1\_ mesures\_ouverture de porte

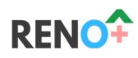

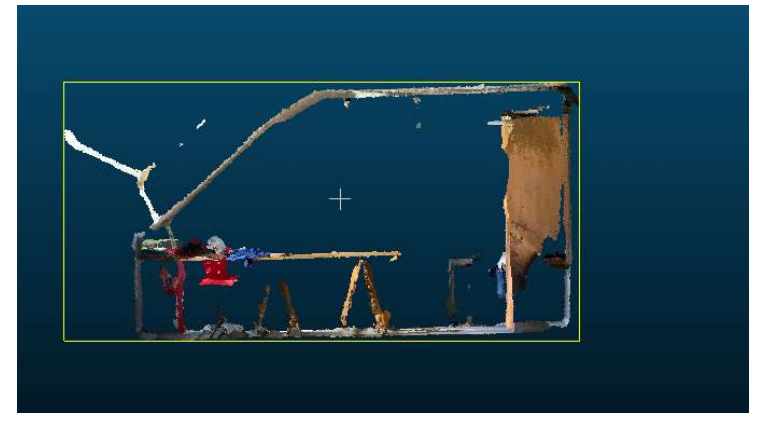

Figure 16 chambre1\_coupe transversale

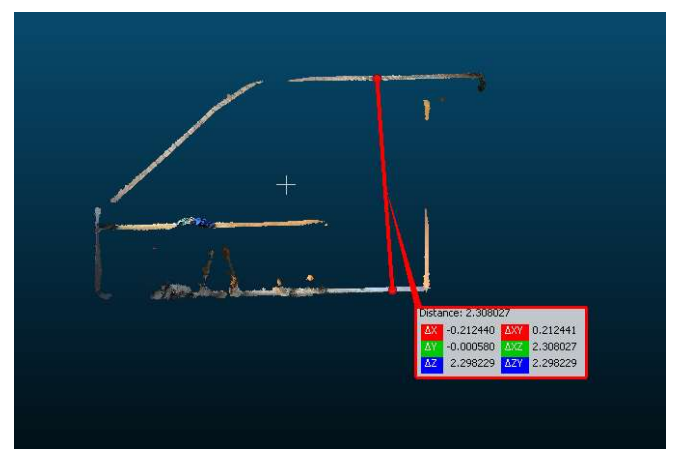

Figure 17 chambre1\_coupetransversale\_mesures

## 2.6.2.2 Inconvénients

## Sur site

- La vitesse de la prise de mesure : comme il s'agit d'une technique qui demande beaucoup de calcul à une vitesse extrêmement rapide, si vous vous déplacez trop vite, vous augmentez le degré d'incertitude de la prise de mesure. Une bonne prise de mesure doit se faire à une vitesse lente et continue.
- Les mouvements circulaires lors de la prise de mesure : éviter de faire des petites cercles, favoriser le mouvement de translation rectiligne cela améliore la prise de mesure.
- Mesure de grandes pièces : favoriser les petites scans et éviter de scanner tout votre environnement avec un scan. Vous réduirez le risque d'imprécision.
- La distance de la prise de mesure : Le lidar de l'Iphone/Ipad a une portée très réduite. Il n'est capable de prendre des mesures d'objets situé à une distance de plus de +/- 5m de lui. Ilo n'est donc pas possible de prendre une façade complète avec un Iphone/Ipad.
- Cette méthode ne semble pas propice pour connaitre l'épaisseur entre 2 étages car cela demande trop de déplacement et l'erreur est trop importante. Pour améliorer l'utilisation ainsi que les résultats, il semblerait intéressant de stabiliser l'Iphone/Ipad avec une gimbal<sup>4</sup> .

Pour améliorer la précision des mesures, il est toujours possible d'utiliser des cibles. Les cibles sont très souvent utilisées avec des nuages de points. Des appareils comme le drone, scaner laser et autres utilisent souvent ces cibles.

<sup>4</sup> Outil permettant de stabiliser un appareil photo/une caméra

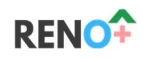

## Post-traitement

- Plateforme payante si plus de 1 GB de données sur le cloud : attention, il est possible de passer outre cette restriction en important le scan directement sur son ordinateur mais cela implique la perte d'information de la couleur du nuage de points. Il faut aussi « cloud compare<sup>5</sup> » pour visualiser le scan.
- Prise en main : il faut un certain temps avant de pouvoir facilement prendre des mesures. Mais une fois que le logiciel est bien acquis, c'est très simple d'utilisation.
- Post-traitement sur l'ordinateur : un ordinateur puissant est requis et les manipulations restent laborieuses. Il est toujours plus simple de travailler sur des petits scan afin de pouvoir travailler de manière fluide.

# 2.6.3 Conclusion

Sur site, l'application 'Zappcha' est prometteuse car elle permet de prendre facilement toutes les informations d'une pièce. En effet, il suffit de se déplacer dans la pièce pour aller capter l'information qui nous intéresse.

Par contre, en post-traitement, le traitement du nuage de points demande un vrai savoir-faire et un équipement informatique de pointe.

<sup>5</sup> Logiciel gratuit qui permet d'éditer et traiter un nuage de points 3D

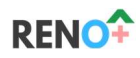

## 2.7 Télémètre 2D (Meazor 3D)

#### 2.7.1 Mode d'utilisation

Le meazor 3D est un outil de mesure qui fait la même chose qu'un télémètre classique:

- Prise de mesure entre deux obstacles à l'aide d'un laser
- Mesure d'angle

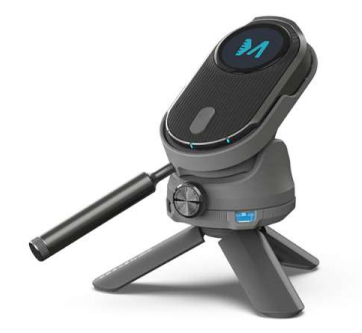

Figure 18 Meazor 3D (https://hozodesign.com/products/meazor3d)

En le plaçant sur un trépied, il est en outre capable de :

- Tracer un plan 2D : on peut faire tracer des droites en faisant du point à point. Le Maezor trace une droite entre le point précédant et le point de mesure actuel.
- Ajouter des portes/fenêtres sur le plan 2D
- Prendre de courbe de manière très simple

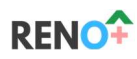

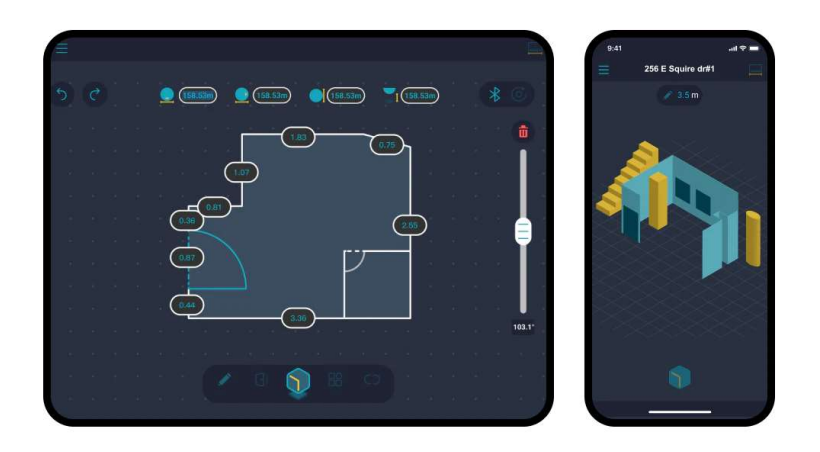

Figure 19 exemple de mesure

Figure 20 prise de mesure explication

# 2.7.2 Atouts et inconvénients

## 2.7.2.1 Atouts

Il s'agit d'un outil bon marché (+/- 350€) et multi-usage : télémètre + tracé de plan.

# 2.7.2.2 Inconvénients

## Sur site

- Difficile de viser précisément un coin (surtout s'il y a de l'encombrement dans les locaux : meubles, objets, etc).
- Difficile d'avoir la géométrie exacte avec seulement un emplacement (on arrive pas avoir tous les coins)
- Prend du temps

# Post-traitement

- Application pas simple d'utilisation

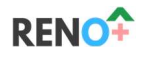

## 2.7.3 Conclusion

Le Meazor 3D est un outil qui permet de faire plus qu'un simple télémètre. Ces fonctionnalités complémentaires sont pour l'instant trop complexe et peu efficientes pour dire que cela apporte vraiment des avantages. Il ne s'agit pas non plus d'un vrai relevé 3D.

N'étant pas très « onéreux », on peut toujours espérer que certaines améliorations logiciel viennent par la suite pour rendre de ce produit un produit plus intéressant.

Dans tous les cas, cette approche est plus destinée à la construction neuve (sans encombrements dans les pièces) car la rénovation où les coins des locaux sont difficilement accessibles par le pointeur.

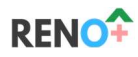

### 2.8 Photogrammétrie – stéréovision (BLK3D)

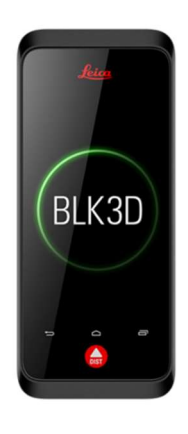

Figure 21 BLK3D

#### 2.8.1 Mode d'utilisation

Cet outil à toutes les fonctionnalités d'un télémètre haute gamme :

- prise de mesure avec laser
- dessin 2D et 3D grâce une prise de mesure point à point
- placement de portes/fenêtres dans un plan 2D/3D

et est également capable de :

- prise de mesure sur image grâce à une caméra stéréovision
- dessiner manuellement un plan et modifier ce dessin après mesure
- partage des mesures sur image grâce à un lien
- ajout de photos sur un plan 2D/3D pour pouvoir prendre mesures et infos en back office

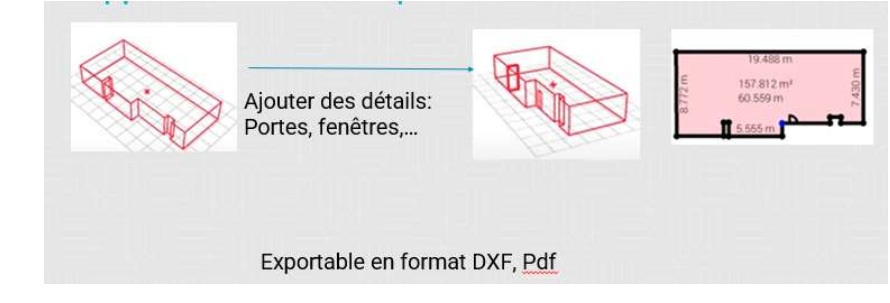

Figure 22 Plan 2D/3D

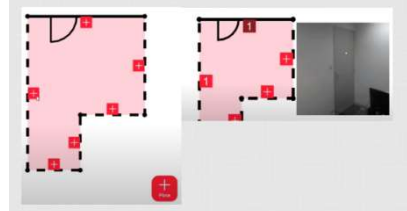

-

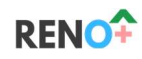

Figure 23 ajout d'image sur plan

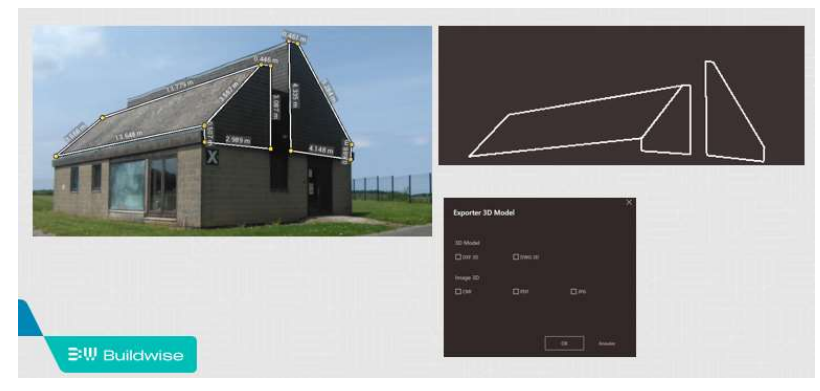

Figure 24 plan DWG grâce à une image

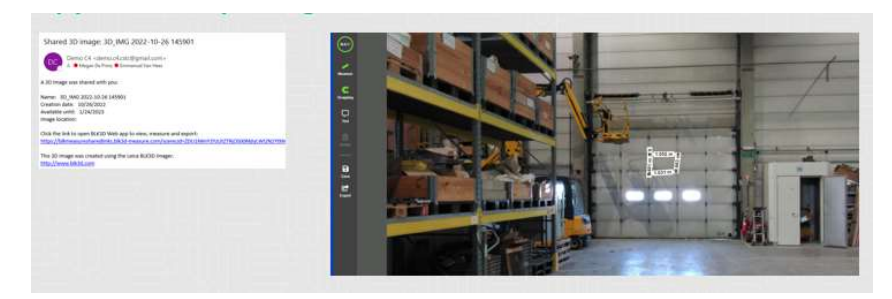

Figure 25 transfert d'image par mail

L'objectif de cette appareil est de laisser tomber les notes sur papier et d'avoir une précision élevée.

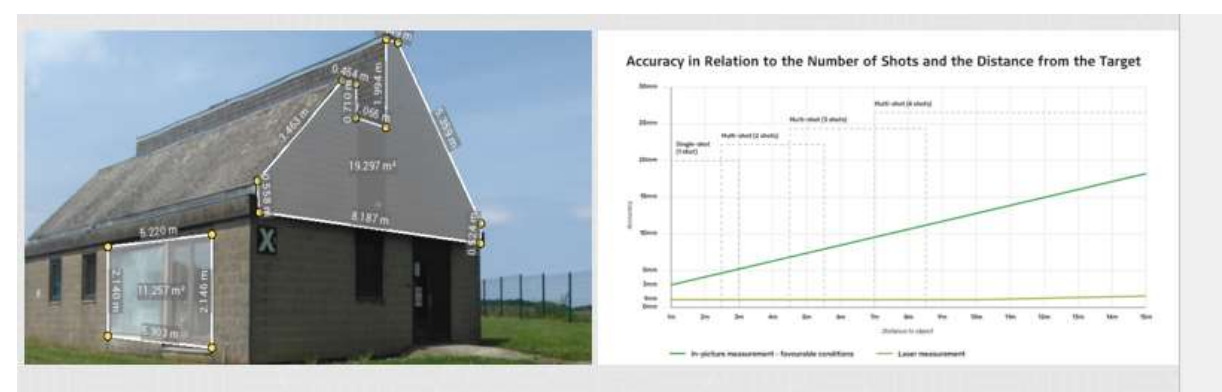

Figure 26 précision de la prise de photos

## 2.8.2 Atouts et inconvénients

## 2.8.2.1 Atouts

- Simple d'utilisation
- Pratique car il est petit et il peut facilement se mettre dans une poche.
- Pratique pour les façades de par sa fonction de télémètre laser.
- Possibilité de reprendre des mesures sur les photos en back office

## 2.8.2.2 Inconvénients

- L'appareil est en lui-même assez couteux :
	- o Prix achat : + 4000 euro
	- o Logiciel payant : +/- 800 euro/an

Relevé 3D – méthodes et outils 27 | Page

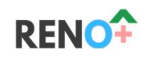

- Comme pour tous les télémètres, il est difficile de viser précisément un coin (surtout s'il y a de l'encombrement dans les locaux : meubles, objets, etc).
- La prise de mesures est laborieuse, comme c'est le cas avec tous les mesureurs laser. Il faut également ajouter le temps pour dessiner les locaux.
- Il n'est pas toujours évident de recompiler les locaux entre eux.

# 2.8.3 Conclusion

Par sa simplicité d'utilisation et sa grande précision, le BLK3D est un outil robuste qui permet de se passer de note papier. Néanmoins, sa manipulation est laborieuse.

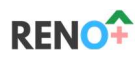

#### 2.9 Scanner Laser ( « RTC360 » de Leica)

#### 2.9.1 Mode d'utilisation

Le scanner laser est un outil de mesure qui est placé sur un trépied et, à l'instar du théodolite, il est libre de rotation sur sa base et sa lentille (Figure 27).

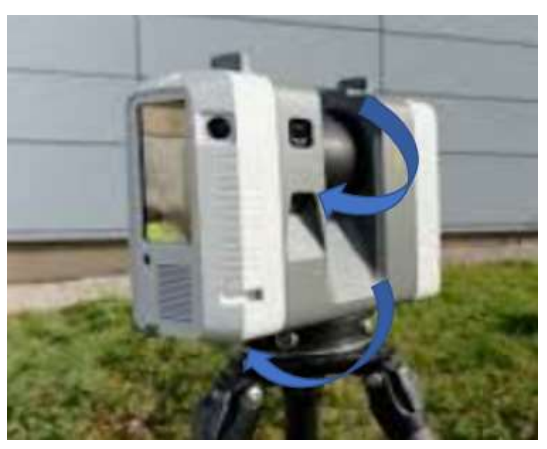

Figure 27 Degré de liberté du scanner laser

Lorsque l'appareil fait un scan, il réalise une rotation de 360 degré sur lui-même. Durant son tour, la lentille envoi des ondes lumineuses dans toutes les directions. Par réflexion, la lentille récupère une certaines partie du signal lumineux. Le temps d'aller et retour entre l'envoie et la réception du signal permet de connaitre la distance entre l'appareil (scanner laser) et le point visé.

Chacun des points visés lors du scan sont placés dans un système de cordonnées relatives. Il est possible de placé chacun de ces points dans un système de cordonnées en connaissant l'angle d'inclinaison de la lentille ainsi que l'angle de rotation de la base lors de la prise de mesure pour chacun des points (ainsi que la distance entre le point visé et l'appareil).

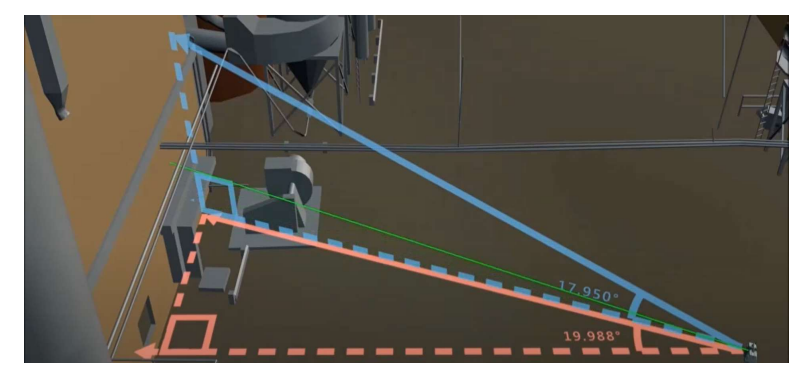

Figure 28 Positionnement d'un point dans le système d'axe) @leica

Sur place, il suffit de placer l'appareil sur un trépied, s'assurer que l'appareil est bien mis à niveau, définir la résolution que l'on veut et puis laisser tourner l'appareil.

Le temps d'un scan oscille souvent autour de quelques minutes (20 secondes sur les scanners les plus performants, si aucune image n'est capturée). Pour avoir une scan complet de tout le bâtiment, il faut donc faire un ensemble de scans. Ces différents scans vont ensuite devoir être connectés ensemble pour créer un seul et unique nuage de points.

La connexion entre ces scans peut se faire sur site ou en post-traitement sur ordinateur. Pour faciliter le travail, il est toujours conseillé de faire la connexion entre les scans sur site et de peaufiner en post-traitement pour améliorer la précision.

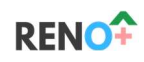

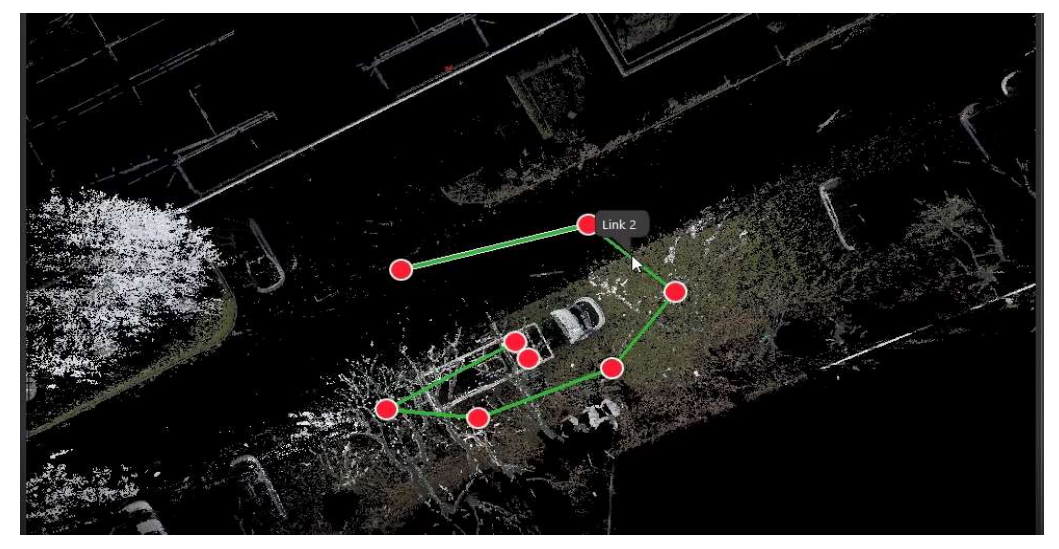

Figure 29 Liaison entre chaque scans

Une fois les scans réalisés, il est nécessaire recourir à un logiciel capable de gérer un nuage de points pour pouvoir faire toutes les mesures que nous souhaitons.

Dans le cadre du projet Reno+, le scanner laser « RTC360 » de Leica a été utilisé. Celui-ci se différencie de beaucoup d'autres par :

- o une réalisation de nuage de point en couleur
- o un système de géolocalisation VIS (Visual Inertial System<sup>6</sup>) :

Ce système simplifie la connexion entre 2 scans. Il permet lors du déplacement du trépied vers un autre point de placer automatiquement sur l'écran l'emplacement du lieu du nouveau scan.

<sup>&</sup>lt;sup>6</sup> Système utilisant 5 caméras ainsi qu'un système IMU ( centrale inertielle) pour ce localiser.

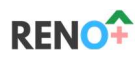

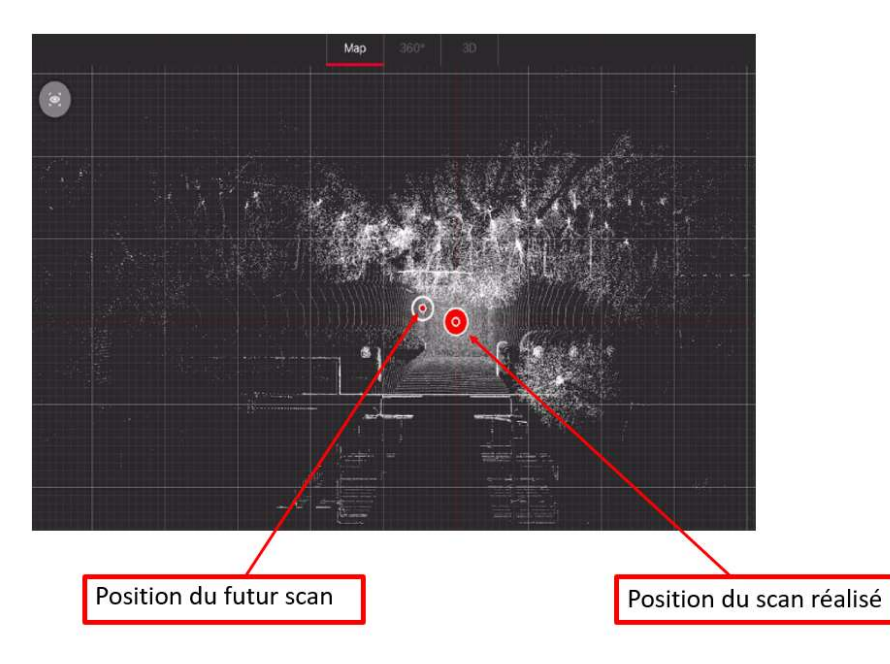

Figure 30 Système VIS

- Une très grande précision (1.9mm à 10 m) et une résolution<sup>7</sup> de 3 mm à 10 m de portée (en haute résolution)

## 2.9.2 Atouts et inconvénients

#### 2.9.2.1 Atouts

- Assurance d'avoir pris toutes les mesures si la procédure de scan a été bien réalisée.
- Analyse des détails : il est capable de faire des choses que peu d'autres technologies sont capable de faire :
	- o vérifier la planéité d'un sol + mur
	- o comparer la hauteur en tout point des armatures par rapport à un niveau choisi
	- o mesurer des arrondis et autres formes complexes en quelques clics
	- o connaitre l'épaisseur de mur + plancher
	- $\circ$
- Logiciel gratuit de post-traitement : si vous faites appel à un sous-traitant pour la réalisation d'un scan et que vous spécifiez de manière détaillée quel type de scan vous souhaiteriez recevoir. Il existe des logiciels gratuits qui permettent de travailler sur le scan que vous aurez reçu de votre sous-traitant.

## 2.9.2.2 Inconvénients

- Le temps :
	- o Sur site : 2 heures pour scanner l'entièreté de la maison de « Julien » (Maison 3 façades, deux étages).
	- o Sur ordinateur (post-traitement) : le temps est variable car cela dépend beaucoup de la puissance de l'ordinateur mais vous pouvez compter facilement 1H30 si vous avez un bon ordinateur et que vous maitrisez bien les logiciels.
- Logiciel payant : avant de pouvoir réellement faire toutes les analyses que l'on souhaite, il y a un passage obligé vers un logiciel payant qui permet d'exporter le nuage de points en fichier lisible pour des logiciels gratuits (de visualisation/de mesurages).

<sup>7</sup> Distance entre 2 points

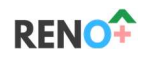

- La puissance de l'ordinateur : si l'ordinateur n'est pas suffisamment puissant, cela peut s'avérer quasiment impossible de travailler sur un nuage de points.
- L'apprentissage des logiciels : Un nuage de points collectant énormément d'information, il est possible d'en sortir énormément de données. Avec un nuage de points, on ne va pas seulement pouvoir mesurer mais aussi contrôler la planéité, le placer dans un système de coordonnées lambert, etc. Toutes ces fonctionnalités font que les logiciels peuvent prendre du temps de prise en main. Une personne faisant de la rénovation n'a peut-être pas le temps d'apprendre tout cela.
- La taille des données : un scan complet peut vite contenir beaucoup de GB. Il est pas rare de se retrouver avec de fichier de 20 à 30 GB.
- Le placement de cibles : Dans certaines situations afin de faciliter la connexion entre les différents scans, il vaut mieux se prémunir de cibles. Elles s'utilisent souvent lorsqu'on a des endroits très confiné à scanner comme une cage d'escalier. Le placement de ces cibles peut parfois prendre du temps et être laborieux.
- Le scanner laser étant relativement couteux

# 2.9.3 Conclusion

Le scanner laser « RTC 360 » est trop contraignant, trop cher et implique trop de prise de temps pour être un appareil de mesure utilisable dans la cadre d'une rénovation unifamilial (les fonctionnalités sont nombreuses mais au prix d'un cout d'investissement et d'une charge de travail disproportionnée pour le projet RENO+).

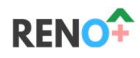

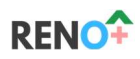

### 2.10 Caméra + LIDAR - NavVis

#### 2.10.1 Mode d'utilisation

Navvis une solution complète comprenant un harnais équipé de 4 caméras et 2 Lidar + un logiciel permettant le post-traitement automatisé des données acquises lors de la visite.

Concrètement :

- Sur place :
	- o L'utilisateur s'équipe du harnais. Pour le transport, il est replié dans une boîte ou dans un sac à dos. Il pèse 8.7 kg.

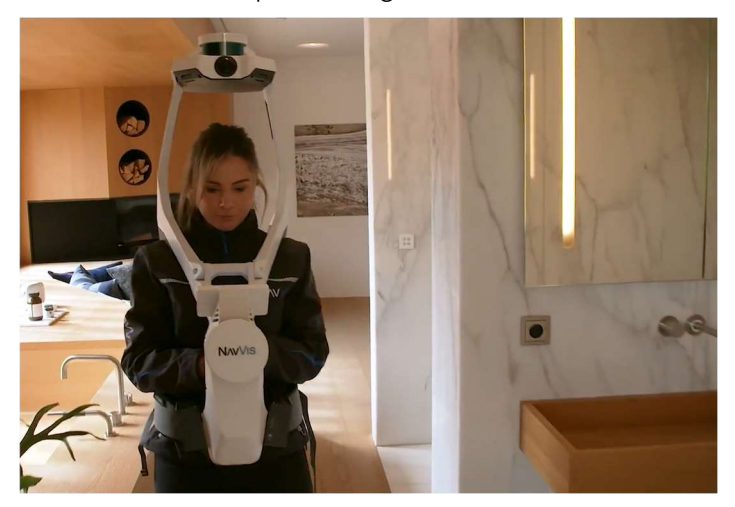

- o L'utilisateur passe dans chaque pièce de la maison et fait le tour des façades extérieures
	- Compter  $+/-$  5 min par niveau de 70 m<sup>2</sup>
	- Typiquement donc pour une maison de 3 niveaux il faut donc 1/4 d'heure
	- Les batteries sont interchangeables (aucun limite de temps d'utilisation).
- o Au plus l'utilisateur « se promène », au plus le nuage de points est complet. Sur le harnais, un smartphone est posé : il montre les trajets qui ont déjà été effectués, les zones qui sont bien ou mal couvertes par le nuage de points. Le feedback est donc réalisable en temps réel et l'utilisateur est sûr d'avoir réalisé un bon nuage de points.

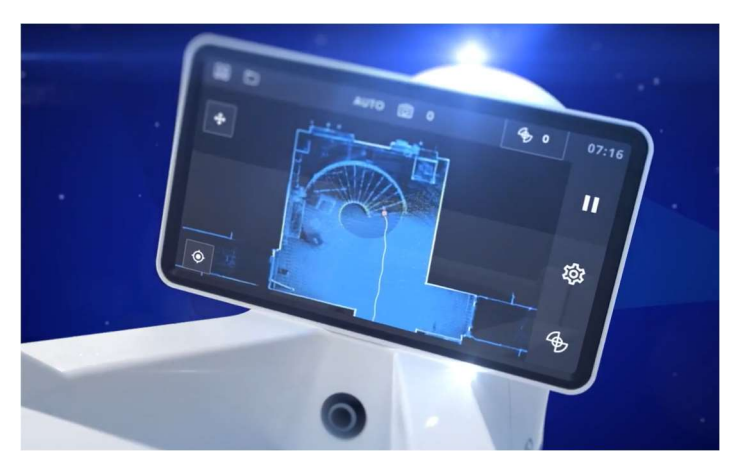

- o À la fin de la visite, les données sont envoyées vers le logiciel de post-traitement.
- En back office :
	- o Une fois les données envoyées, un logiciel s'occupe du post-traitement en crée un modèle 3D.
	- o Contrairement à la majorité des autres concurrents, ce post-traitement est entièrement automatisé. Cela permet un accès rapide au modèle 3D.

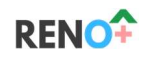

- Comptez généralement 1h00 de post-traitement par 5 min de prise de mesure.
- Typiquement pour une maison de 3 niveaux, il faut donc +/- 3 h de posttraitement.
- o Une fois le modèle construit, il est accessible sur un site internet avec une adresse URL que l'on peut partager avec des entrepreneurs.
- o Sur le modèle, il est possible de :
	- Prendre des dimensions (1D, 2D). La prise de mesure est facilitée par des aides comme un zoom sur le point que l'on veut sélectionner, l'indication du plan sur lequel est réalisé la mesure, etc.
	- Indiquer des points d'intérêt (POI) sur laquelle on peut ajouter des informations (commentaire, vidéo, …)
- o A noter que :
	- Toute personne éventuellement prises en photo lors de la visite est directement floutée (ainsi que les photos éventuelles).
	- Le logiciel de base ne permet pas la création d'un modèle 2D (plan) ou 3D simplifié (type sketchup). Néanmoins il est possible d'extraire le nuage de points vers :
		- PointCab pour faire des plans 2D automatiquement
		- AUrivus ou ClearEdge pour faire des modèles 3D simplifiés automatiquement.

#### 2.10.2 Atouts et inconvénients

#### 2.10.2.1 Atouts

- Très simple d'utilisation
- Prise de mesures très rapide pour une précision élevée
- Post-traitement du nuage de points rapide étant donné qu'il est automatisé
- Batterie interchangeable : aucune limite d'utilisation
- Peu sensible aux encombrements éventuellement présent dans les locaux pour autant qu'on peut voir l'ensemble leurs coins.
- Convient autant pour l'intérieur que pour l'extérieur et insensible aux surfaces vitrées ou lisse.

#### 2.10.2.2 Inconvénients

- Encombrement non négligeable du harnais
- Pas de génération automatique d'un plan 2D.
- Le scanner, le software, etc est assez couteux (57 800€).

#### 2.10.3 Conclusion

Cette solution se distingue principalement de ces concurrents par la grande rapidité de prise de mesure pour une précision élevée ainsi que l'automatisation du post-traitement par logiciel.

Si son coût peut être supporté par le projet RENO+, cette solution a beaucoup de potentiel.

### 2.11 Bimeo

## 2.11.1 Mode d'utilisation

L'application BIMEO utilise le capteur LiDAR de la tablette pour prendre des mesures. Le processus de prise de mesure est assisté grâce à la visualisation en réalité augmentée au travers de l'appareil photo de la tablette. Les mouvements de l'utilisateur sont déduits par les données issues des capteurs de mouvements de l'appareil (accéléromètre, gyroscope, …)

Relevé 3D – méthodes et outils 35 | Page 35 | Page 35 | Page 35 | Page 35 | Page 35 | Page 35 | Page

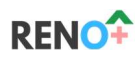

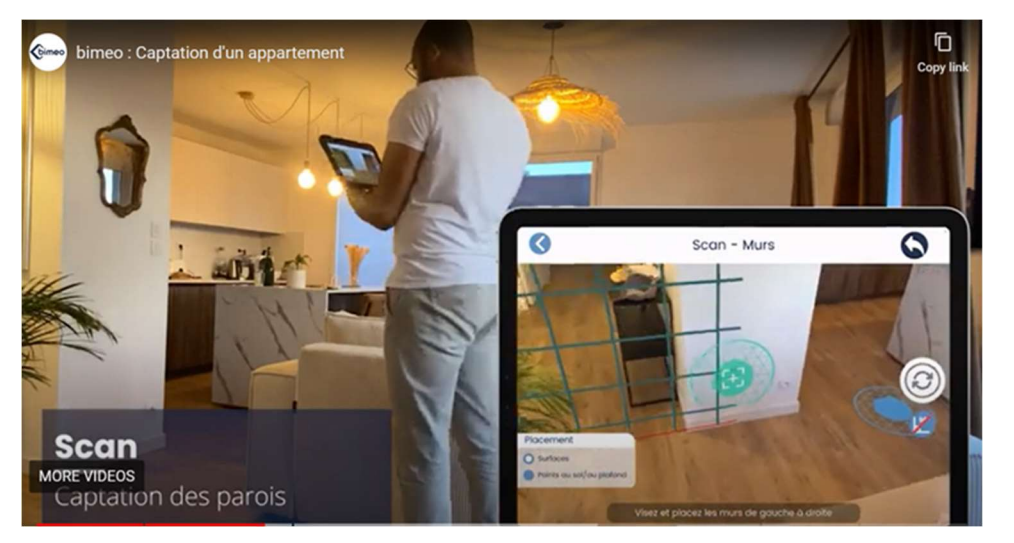

L'application détecte automatiquement les parois des pièces. Ensuite, il est possible d'ajouter les ouvertures (portes, fenêtres, …) sur les parois modélisées. Il est aussi possible d'annoter le projet à l'aide de photos, d'annotations, d'objets génériques, de repères, de nuages de points, de cotations, … Les pièces peuvent ensuite être assemblées les unes par rapport aux autres grâce à l'éditeur de plans. Enfin, il est possible de visualiser les plans en 2D et 3D et naviguer entre les plans d'étages pour vérifier la cohérence dans la capture des données.

Ces données peuvent ensuite être exportées via la plateforme en ligne dans 10 formats de fichiers différents (DXF, SVG, PNG, JPEG, PDF, DOC, EXCEL, CSV, BCF, IFC, XYZ). L'export des différents formats de fichiers varie selon votre abonnement.

Enfin, les données sont prêtes à être exploitées sous forme de rapports de visites techniques, de maquette numérique, de vues en plan, de tableurs, …

Lien vers les tutoriels : Tuto application bimeo V4 - YouTube

#### 2.11.2 Atouts et inconvénients

## 2.11.2.1 Atouts

- Cout très abordable (Tablette IPad Pro àpd 1.069€ + application BIMEO entre 500 et 1.000€/an)
- Grande facilité d'utilisation
- Sort directement des quantités
- Possibilité de documenter la visite à l'aide de rapports techniques, photos, nuages de points, annotations, …

### 2.11.2.2 Inconvénients

- Précision faible
- Capture parfois complexe si encombrement
- Mauvais en extérieur
- Le capteur LiDAR ne fonctionne pas bien sur des surfaces vitrées, ce qui peut poser problème dans le cadre de grandes baies vitrées.
- Une procédure rigoureuse doit être mise en place pour s'assurer d'un résultat respectant les attentes. Par exemple, il faut définir la manière de procéder pour des inter-étages.
- Nécessite un peu de travail en post-traitement pour placer les pièces modélisées en réalité augmentée les unes par rapport aux autres sur la vue 2D

## 2.11.3 Conclusion

Réel solution en complément avec une solution extérieure.

L'application BIMEO semble être une solution intéressante au vu de sa prise en main aisée, son prix raisonnable et la quantité d'informations qu'il est possible de renseigner dans l'interface utilisateur. Il est ensuite possible d'extraire ces informations formatées de manière quasiment automatisée.

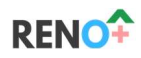

Se pose encore la question de la prise de mesures dans le cadre de pièces très fortement encombrées. Il serait utile de tester la solution en cas réel afin de se faire une idée plus précise de l'utilisation du logiciel dans le cadre du projet RENO+.

#### 2.12 SiteScape

#### 2.12.1 Mode d'utilisation

Il s'agit d'une application qui permet de générer des scans 3D grâce à un appareil iOS équipé d'un LiDAR. Cette solution n'a pas été étudiée en détail dans le cadre du projet RENO+.

#### 2.12.2 Atouts et inconvénients

#### 2.12.2.1 Atouts

Solution non étudiée

## 2.12.2.2 Inconvénients

Solution non étudiée

## 2.12.3 Conclusion

Solution non étudiée

# 3 Analyse comparative des méthodes et outils

Voir document annexe en Excel pour plus de lisibilité.

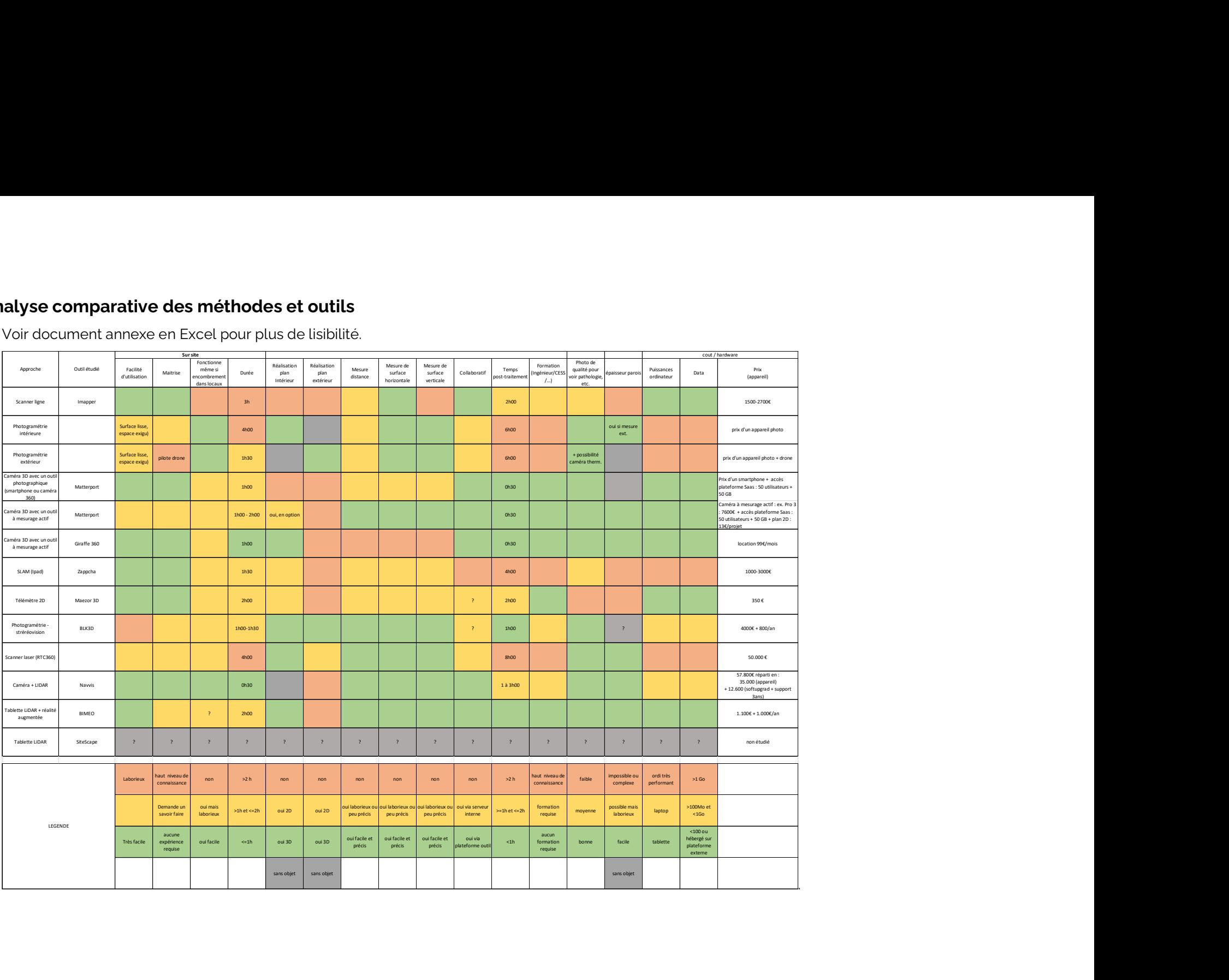

.

# 4 Recommandations

Dans le cadre du projet RENO+, le relevé en 3 dimensions doit servir principalement à l'équipe « étude ». C'est cette équipe qui doit pouvoir établir des plans techniques corrects et des estimations budgétaires précises tout en tenant compte des singularités du bâtiment étudié.

Les critères de sélection suivants semblent donc être prioritaires :

- La facilité de prise en main des outils que ce soit sur site ou en post-traitement (faible niveau de formation requis, faible niveau d'exigence imposé à l'opérateur)
- La rapidité du relevé sur place et du post-traitement.
- La possibilité de prise de mesures aisée en post-traitement, idéalement sur une visite 3D. Le niveau de précision requis est faible (de l'ordre de 2 à ,3 cm suffit).

Dès lors, les outils suivants semblent être les plus en adéquation avec ce qui est souhaité :

- La solution Matterport : La prise de vue sur place ainsi que le post-traitement sont aisés et ne requièrent pas un niveau élevé de formation des acteurs de RENO+. Il est par ailleurs possible de prendre des mesures directement dans la visite virtuelles si on recourt à une technologie avec mesurage.
- La solution NavVis : la prise de vue sur place est également très rapide. Cette solution offre un poste de traitement automatisé ce qui permet une acquisition rapide de la maquette 3D.
- La solution Bimeo : bien que nettement moins précise que les 2 solutions précédentes, elle reste simple et génère des plans 2D + 3D simplifiés ainsi qu'un métré automatique.